## МИНИСТЕРСТВО НАУКИ И ВЫСШЕГО ОБРАЗОВАНИЯ РОССИЙСКОЙ ФЕДЕРАЦИИ федеральное государственное бюджетное образовательное учреждение высшего образования «Тольяттинский государственный университет»

Институт машиностроения (наименование института полностью)

Кафедра «Промышленная электроника» (наименование)

11.03.04 Электроника и наноэлектроника

(код и наименование направления подготовки/ специальности)

Электроника и робототехника (направленность (профиль) / специализация)

# **ВЫПУСКНАЯ КВАЛИФИКАЦИОННАЯ РАБОТА (БАКАЛАВРСКАЯ РАБОТА)**

на тему Электропривод асинхронного двигателя с дистанционным управлением

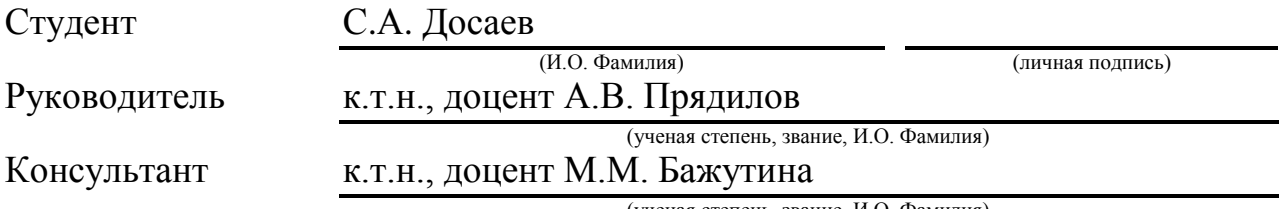

(ученая степень, звание, И.О. Фамилия)

Тольятти 2022

## **Аннотация**

Объем 48 с., 20 рис., 3 табл., 27 источников

Электропривод, дистанционне управление, асинхронный двигатель.

Объектом исследования является электропривод асинхронного двигателя с возможностью дистанционного управления.

Цель работы: разработка электропривода асинхронного двигателя с возможностью дистанционного управления.

Задачи работы:

1. Обзор состояния вопроса

2. Анализ исходных данных и существующих решений

3. Разработка электрической принципиальной схемы

4. Написание программы для микроконтроллера

Данные задачи решены в 3 главах работы.

Степень внедрения: теоретически рассчитаны параметры системы, разработаны схемы и выбраны элементы, написана программа для микроконтроллера.

В исследовании особое внимание уделяется разработке программного обеспечения системы управления, а также настройке веб-сервера. В указанной выпускной квалификационной работе описываются основные функции и возможности портативной системы дистанционного управления асинхронным электродвигателем.

В выпускной квалификационной работе подробно освещаются следующие аспекты: разработка электрической схемы, разработка программного обеспечения, разработка конструкции системы,

Принимая во внимание тот факт, что асинхронные электродвигатели являются самым распространенным типом электрических машин, данная портативная система дистанционного управления будет представлять большой интерес для широкого круга инженеров.

#### **Abstract**

The title of the bachelor's thesis is «Two-channel voltmeter with digital display ».

The bachelor's thesis consists of an introduction, 3 parts, a conclusion, 27 picture, 3 tables, list of references including 6 foreign sources and the graphic part on 6 A1 sheets.

The object of research is two-channel voltmeter with digital display.

The aim of the bachelor's thesis is to develop of a two-channel voltmeter with digital display.

We start with the statement of the problem and then logically pass over to its possible solutions. We then analyze the literature concerning our problem.

We give a review of possible solutions and choose the most suitable ones, develop an electrical circuit diagram, carry out theoretical calculations and select elements.

The key issue of the bachelor's thesis is the possibility of fast and convenient measurement of stresses during laboratory work

In conclusion we'd like to stress that theoretically calculated system parameters, developed a scheme, selected elements and a program for the micro-controller was written. The operation of the program for the microcontroller and the output of information to a personal computer has been experimentally tested.

This work is of interest to students and teachers of the Department of Industrial Electronics.

3

# Содержание

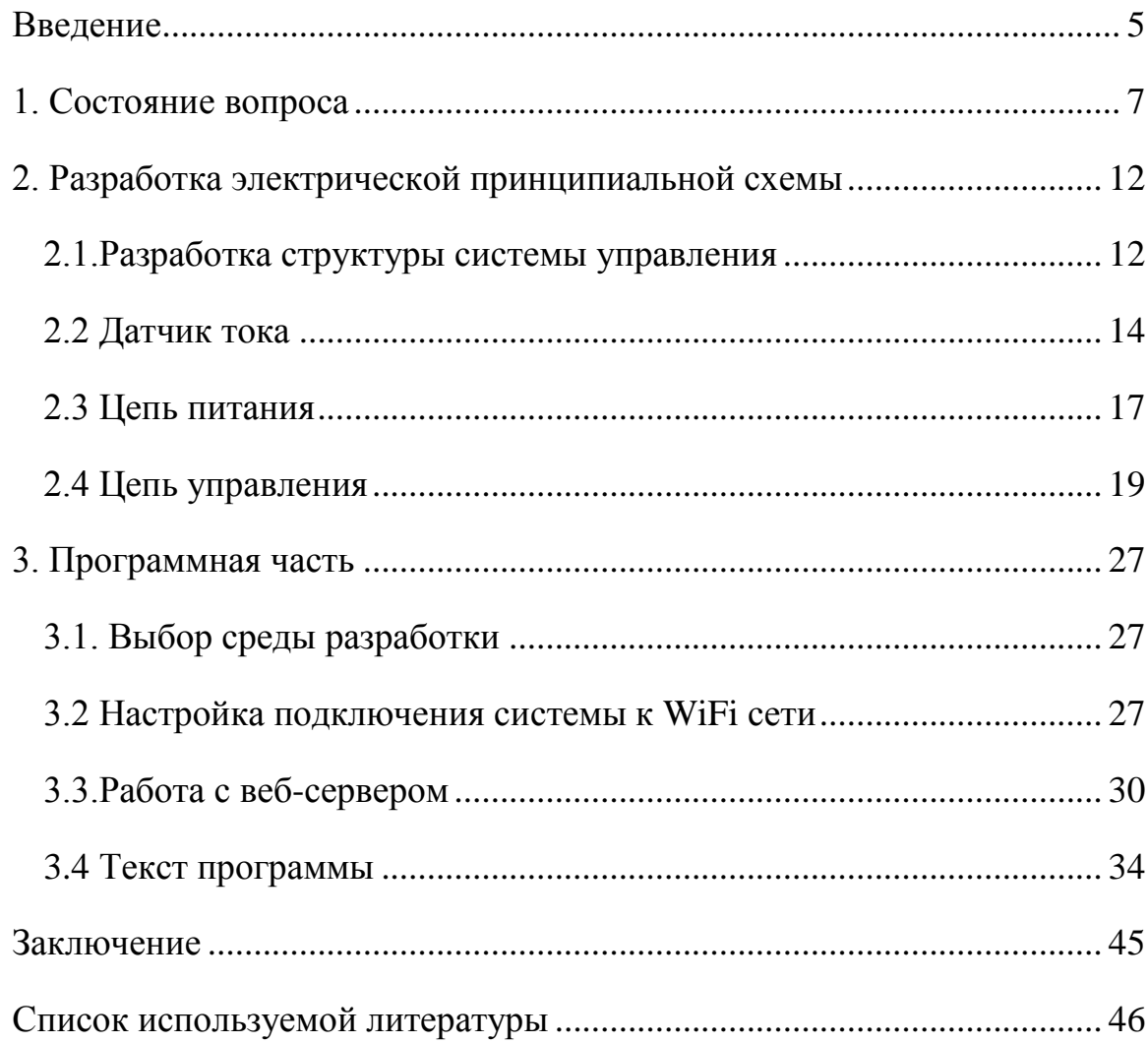

## **Введение**

<span id="page-4-0"></span>На сегодняшний день активно развиваются сетевые технологии, и имплементируется технология «Интернет вещей». В свободном доступе имеется огромное количество устройств, которые дают возможность удаленного управления или позволяют осуществлять определенные функции контроля физических величин. Технологии удаленного управления применяются при управлении какими-либо физическими процессами. В первую очередь данные технологии применялись в промышленности, позже они вошли и в нашу повседневную жизнь.

Активно развиваются беспроводные сетевые технологии: GSM, BlueTooth, WiFi. Современные промышленные компании активно используют все новинки сетевой индустрии, повышая таким образом надежность, гибкость, а главное, эффективность своих производств. Многие предприятия на данный момент имеют системы диспетчеризации, в которых объекты промышленной сети объединены при помощи проводных связей.

Электропривод асинхронного двигателя с возможностью дистанционного управления разрабатывается для упрощения создания локальных систем диспетчеризации. Она обеспечивает простой доступ к управлению асинхронным электродвигателем посредством беспроводной связи WiFi, что существенно экономит время внедрения системы за счет отсутствия необходимости прокладки сетевых кабелей связи.

Устройства, имеющие WiFi интерфейсы, объединяются в целые сети при помощи специальных устройств – роутеров. В качестве роутера может выступать другое устройство, которое обеспечит выполнение его функций.

В качестве диспетчерского поста может выступать не только персональный компьютер или ноутбук, но и любое другое портативное устройство под управлением какой-либо операционной системы (ОС). Данное устрой-

5

ство должно иметь интерфейс WiFi. Планшет или смартфон также могут осуществлять управление портативной системой.

Предполагаемый результат данной выпускной квалификационной работы – это разработка портативной системы дистанционного управления асинхронным электродвигателем.

Работа оформлена в соответствии с [8, 10, 12, 18].

# <span id="page-6-0"></span>**1. Состояние вопроса**

В настоящее время на любом производстве применяются именно асинхронные электродвигатели. Это связанно с положительными качествами данных машин. Основными плюсами данного типа машин являются простота изготовления и большой срок службы. Этих плюсов удалось достичь благодаря бесколлекторной конструкции электродвигателя. Конструкция асинхронного электродвигателя приведена на рисунке 1.

![](_page_6_Picture_2.jpeg)

Рисунок 1 – Конструкция асинхронного электродвигателя

Так как данный тип электродвигателей очень популярен и пользуется большим спросом, на рынке существует достаточно большое количество устройств управления данным типом машин. Для управления асинхронным электродвигателем на производствах применяются частотные преобразователи (ЧП), устройства плавного пуска, пускатели в сборке с тепловым реле и др. Наиболее надежным и гибким устройством управления асинхронным электродвигателем является ЧП.

Современные ЧП позволяют контролировать довольно широкий список рабочих параметров электродвигателя. ЧП обеспечивают плавный пуск электродвигателя, при котором пусковой ток нарастает плавно, также ЧП обеспечивают плавную остановку электродвигателя. Данные возможности ЧП увеличивают срок службы электродвигателя в разы. Управление современными ЧП можно осуществлять как непосредственно с органов управления, расположенных на лицевой панели ЧП, так и при помощи дополнительных дискретных или аналоговых входов, что, в свою очередь, позволяет устанавливать ЧП вблизи электродвигателя, а управление вынести на диспетчерский пост. Также некоторые модели ЧП оснащены сетевым интерфейсом стандарта RS-485 с использованием протокола передачи данных Modbus. Данная сетевая технология позволяет объединять ЧП и друге устройства в одну сеть, управление которой осуществляется непосредственно с одного или нескольких устройств. Пример ЧП приведен на рисунке 2. Выше перечисленные плюсы, данного устройства несут за собой один, но главный недостаток. Все ЧП представляют собой весьма дорогие устройства. Их цена за частую может превышать стоимость самого электродвигателя в несколько раз.

![](_page_7_Picture_1.jpeg)

Рисунок 2 – ЧП

Одними из наиболее простых и надежных устройств, предназначенных для управления электродвигателем, являются пускатели. Их основными плюсами является цена и простота управления. При использовании пускателей в сборке с тепловым реле появляется защита электродвигателя от перегрева. Пример пускателя с тепловым реле приведен на рисунке 3а.

![](_page_8_Picture_1.jpeg)

а) Пускатель с тепловым реле

![](_page_8_Picture_3.jpeg)

б) Устройство плавного пуска

# Рисунок 3 – Пускатели

Данный способ управления не решает вопрос плавного пуска, что является негативным фактором в работе асинхронного электродвигателя. Для управления пускателями посредством производственной сети необходимо дополнительное оборудование. В качестве дополнительного оборудования чаше всего используют промышленные программируемые логические контроллеры (ПЛК). ПЛК – это устройства, которые позволяют построить определенную логику работы и вынести управление электродвигателем в промышленную сеть при наличии соответствующего интерфейса связи.

Устройства плавного пуска представляют собой средний ценовой сегмент между пускателями и ЧП. Их плюсом является плавное нарастание тока при пусках асинхронного электродвигателя, что соответственно увеличивает срок их службы. Пример устройства плавного пуска приведен на рисунке 3б. Управление такими устройствами осуществляется появлением дискретного сигнала определенного уровня напряжения на входе устройства, что также не позволяет вести управление из промышленной сети без дополнительно оборудования, а с учетом высокой стоимости продукта и стоимость дополнительного сетевого оборудования выходит весьма высокая цена.

Промышленным сетям сегодня уделяется огромное внимание, так как сеть – это важный компонент любого современного производства. Все производственные сети являются локальными. Существует множество устройств, на которых строится сеть. Чаще всего используется следующая архитектура сети: все ПЛК, ЧП объединяются в сеть RS-485, а все диспетчерские персональные компьютеры (ПК) подключены посредством сети Ethernet. Согласующим звеном этих двух разных сетей является сервер, на котором установлено соответствующее оборудование и программное обеспечение (ПО), в совокупности решающее поставленную задачу. Минусом данных сетей является то, что для их создания необходимо большое количество сетевого оборудования, а также огромное количество специализированных кабелей.

Существует еще один немаловажный минус пускорегулирующего оборудования – малая степень защиты IP. Зачастую условия среды, которые существуют на промышленных предприятиях, являются неблагоприятными для работы таких устройств. Для решения данной проблемы все эти устройства устанавливаются в специальные электрические шкафы, которые обеспе-

10

чивают высокую степень защиты от попадания влаги и пыли, обеспечивая тем самым стабильную работу этих устройств.

Все выше упомянутые минусы ведут к тому, что при создании нового производства либо при внедрении в действующее производство создание промышленной сети требует большого количества времени и средств.

Для упрощения создания промышленной сети предлагается создавать беспроводные промышленные сети на основе технологии WiFi. Главным плюсом данной технологии является то, что сокращается количество необходимых кабелей, а это существенно экономит время на развертывание сети.

В данной выпускной квалификационной работе предлагается разработка портативной системы дистанционного управления асинхронным электродвигателем, которая будет обеспечивать высокую степень влаго- и пылезащиты устройства, а также будет поддерживать беспроводное подключение к промышленной сети. Для обеспечения контроля работы электродвигателя система оснащена цифровым датчиком тока, а портативность данной системы обеспечивают силовые разъемы для ее быстрого подключения как к питающей сети, так и к электродвигателю. Система оснащена световой индикацией, что позволяет визуально и без доступа к сети идентифицировать ее состояние. Рядом со световой индикацией расположена аварийная кнопка «СТОП», которая гарантированно остановит электродвигатель в случае непредвиденной ситуации. Учитывая все эти факторы, данная система является технически законченным устройством, отвечающим современным производственным требованиям.

#### Выводы.

В первой главе рассмотрено состояние вопроса, актуальности задачи, проанализированы существующие аналоги и возможные решения.

11

## <span id="page-11-0"></span>**2. Разработка электрической принципиальной схемы**

## <span id="page-11-1"></span>**2.1.Разработка структуры системы управления**

Любая система управления электрическими устройствами является посредником между источником питания и потребителем электроэнергии. Система управления обеспечивает логику работы устройства и его управление. Портативная система дистанционного управления асинхронным электродвигателем в нашем случае является посредником между источником питания, трех фазной пяти проводной сетью переменного тока и асинхронным электродвигателем, при этом управление электродвигателем обеспечивается посредством беспроводной сети WiFi.

На сегодняшний день самой распространенной и самой скоростной беспроводной сетью является сеть WiFi. Данный тип сети поддерживает огромное количество устройств, например, телефоны, ноутбуки, персональные компьютеры, планшеты и т.д. Огромным и значащим плюсом данной сети является то, что для ее запуска необходим только один маршрутизатор либо другое устройство, обеспечивающее функции маршрутизатора. Маршрутизатор, который использовался в данной выпускной квалификационной работе, приведен на рисунке 4. Данная сеть позволяет создавать локальные сети с высокой степенью защиты.

![](_page_12_Picture_0.jpeg)

Рисунок 4 – Маршрутизатор

Структура портативной системы управления состоит из устройства управления и платы управления. В качестве устройства управления были выбраны пускатели, так как они являются наиболее дешевыми и надежными устройствами. Главным минусом пускателей является их прямая коммутация электродвигателя, в связи с чем пуск асинхронного электродвигателя происходит с большим пусковым током. Этот факт должен учитываться при проектировании датчика тока и при измерении номинального рабочего тока асинхронного электродвигателя.

Плата управления имеет следующие структурные компоненты: цепь питания, блок реле, датчик тока и плату nodeMCU с микроконтроллером ESP-12E. Цепь питания обеспечивает все структурные компоненты платы управления питанием 5В.

# <span id="page-13-0"></span>**2.2 Датчик тока**

В данной системе дистанционного управления асинхронным электродвигателем имеется датчик тока, который контролирует ток двигателя, протекающий в фазе L1. Так как асинхронный электродвигатель представляет собой симметричную нагрузку, то при изменении момента на валу двигателя ток в обмотках будет возрастать или снижаться симметрично [5]. Схема датчика тока изображена на рисунке 5.

![](_page_13_Figure_2.jpeg)

![](_page_13_Figure_3.jpeg)

Работа датчика тока строится на основе работы трансформатора тока. Трансформатор тока преобразует ток, протекающий по первичной обмотке в напряжение [26,27]. Для решения данной задачи использовали трансформатор от производителя TALEMA модели AC-1015. Измерительный трансформатор изображен на рисунке 6.

![](_page_13_Picture_5.jpeg)

14 Рисунок 6 – Измерительный трансформатор тока AC – 1015

Данный трансформатор имеет достаточно высокую линейность при измерении. График работы трансформатора приведен на рисунке 7, на котором представлена зависимость напряжения вторичной обмотки при различных сопротивлениях на выходе от протекающего тока в первичной обмотке.

![](_page_14_Figure_1.jpeg)

Рисунок 7 – График зависимости напряжения вторичной обмотки от значения измеряемого тока при разных нагрузках

Резистор R1 в схеме служит в качестве нагрузки трансформатора, его номинальное значение равняется 200 Ом. Этот номинал был выбран исходя из графика, приведенного на рисунке 7, т.к. данная характеристика имеет наиболее линейный характер. Для достижения уровня напряжения в единицы вольт при измерении тока в 1 А необходимо изготовить первичную обмотку трансформатора. Намотав на трансформатор 10 витков, мы получим сдвиг, по характеристике равный 10, т.е. при протекании тока по первичной обмотке, равному 1 А, мы получим на выходе напряжение равное 2 В, как при протекании тока в 10 А.

Диоды VD1 – VD4 собраны по схеме диодного моста и выпрямляют напряжение, которое выдает трансформатор тока. Поскольку наводимые напряжения не велики и составляют единицы вольт, в данной схеме используются диоды Шоттки типа 1N5817. Выбор данного типа диодов обусловлен максимальным прямым падением напряжения на диоде, которое равняется 0.45В. Обратное максимальное напряжение на диоде равняется 20В, а максимальный прямой ток через диод равен 1А. Данные значения характеристик приведены в документации на диоды от производителя [11].

Конденсатор С1 и переменный резистор R2 образуют RC цепь, которая сглаживает пульсации напряжения, выпрямленные диодным мостом. Номинальные значения конденсатора и резистора примем равными соответственно C1=5мкФ, R1=10кОм [13]. При данных значениях постоянная времени цепи будет равной  $\tau = C1 \cdot R1 = 5 \cdot 10^{-6} \cdot 10 \cdot 10^3 = 0.05$  с, следовательно, поскольку частота питающей сети электродвигателя составляет 50Гц, период равен 0.02 с. Разделим постоянную времени цепи на период питающей цепи  $\frac{\tau}{0.02} = \frac{0}{0}$  $\frac{0.03}{0.02}$  = 2.5. Таким образом, делаем вывод, что за 2.5 периода питающей сети напряжение на RC цепи достигнет измеряемого значения. Также необходимо учитывать пусковые токи асинхронного электродвигателя, которые в 10-15 раз превышают значения номинального тока электродвигателя. Следовательно, RC цепь служит ограничителем нарастания напряжения в момент запуска электродвигателя [6,7].

Стабилитрон VD5 служит ограничителем максимального выходного напряжения. Стабилитрон и переменный резистор R2 собраны по схеме параметрического стабилизатора напряжения. Движок переменного резистора R2 располагается таким образом, что образует делитель напряжения с коэффициентом 0.99. Таким образом, номинальное значение резистора R2 [21] относительно катодов диодов VD1, VD3 и катода стабилитрона VD5 установлено в значение  $1000$ м,  $R0 = 1000$ м. Стабилитрон VD5 ограничивает напряжение в измерительной цепи на уровне 5В. Рассчитаем значение максимального тока стабилизации стабилитрона при входном напряжении Uвх = 5B.  $Icr = \frac{U}{I}$  $\frac{U_{\rm BX}}{R0} = \frac{5}{10}$  $\frac{5}{100}$  = 0.05 A.

Как показано на схеме датчика тока 5 катод стабилитрона VD5 соединен с аналоговым входом микросхемы DD1. DD1 – это аналогово-цифровой преобразователь с выходным последовательным интерфейсом SPI. Выходы 1- Ref+ и 3- Ref- служат для установления диапазона измеряемого значения. На выходы 4 GND и 8 Vcc подается питание, Ref+ и Ref- соответственно микросхемы подключены к питанию так, как показано на принципиальной схеме датчика тока. Диапазон измеряемого значения напряжения равен от 0В до 3.3В [22].

Данная схема датчика тока позволяет гарантированно производить измерения тока в пределах от 0.3А до 4А. Для изменения диапазона измеряемого значения тока необходимо изменить количество витков первичной обмотки трансформатора [23].

## <span id="page-16-0"></span>**2.3 Цепь питания**

Для организации питания портативной системы дистанционного управления асинхронного электродвигателя была использована типовая схема, поскольку к нашей системе подводится трехфазная питающая сеть с нулевым выводом, следовательно, можно получить фазное напряжение 220 В между любой из фаз и нулевым выводом. Для удобства воспользуемся фазой L3. Схема питания содержит в своем составе понижающий трансформатор, диодный мост, состоящий из диодов VD1-VD4, стабилизатор напряжения и сглаживающие конденсаторы. Схема питающей цепи приведена на рисунке 8.

![](_page_17_Figure_0.jpeg)

Рисунок 8 – Схема питания цепи

Данная схема работает следующим образом. Понижающий трансформатор понижает входное напряжение с 220 В до 9 В. В качестве понижающего трансформатора выбрали ТПК-2-9В [14, 24].

Далее пониженное напряжение выпрямляется диодами, подключенными по мостовой схеме. Выбор диодов осуществляли исходя из параметров максимального обратного напряжения и максимального тока. Максимальное обратное напряжение рассчитали по формуле, приведенной ниже.

$$
U \circ 6p = \sqrt{2} \cdot E2 = \sqrt{2} \cdot 9 = 12.6 \text{ B}
$$
 (1)

где Е2 – пониженное напряжение трансформатора.

Максимальный ток, протекающий через диодный мост, рассчитали по параметрам нагрузки. Поскольку основными потребителями электроэнергии в схеме являются реле и плата nodeMCU с микроконтроллером ESP-12E, то сумма этих значений с 30% запасом будет соответствовать максимальному току через диоды [1,2]. Максимальный ток диодов рассчитали по формуле, приведенной ниже [3].

$$
Imax = Iesp + 2 \cdot Ipe\pi = 0.08 + 0.12 = 0.2 \text{ A}, \tag{2}
$$

где I*max* – максимальный ток потребления платы nodeMCU;

Iреле – максимальный ток, потребляемый реле.

Значения I*esp* и Iреле являются паспортными данными на соответствующие им устройства. Следовательно, максимальный ток через диоды равен 0.26 А. Данным рассчитанным параметрам соответствует диодный мост W02M, его обратное максимальное постоянное напряжение равняется 200 В, а максимальный ток равен 1.5 А. Стабилизатор напряжения выберем исходя из максимального тока диодного моста, а выходное напряжение должно быть снижено до 5 В, для питания nodeMCU и блока реле. Для решения данной задачи используем стабилизатор напряжения L7805.

#### **2.4 Цепь управления**

<span id="page-18-0"></span>В цепь управления входят несколько элементов пускателя, реле управления и плата nodeMCU. Основным элементом портативной системы управления асинхронным электродвигателем является плата nodeMCU, на которой установлен микроконтроллер ESP-12Е [4, 25]. Отладочная плата nodeMCU приведена на рисунке 9.

Микроконтроллер ESP-12Е разработан на основе микроконтроллера ESP8266 компании Ai-thinker. ESP-12Е может работать на двух различных тактовых частотах (80Мгц и 160 МГц, также микроконтроллер оснащен беспроводным интерфейсом WiFi. Микроконтроллер поддерживает международный стандарт IEEE802.11 b/g/n, а также обеспечивает поддержку сетевых протоколов TCP, HTTP, UDP, FTP и IPv4.

![](_page_18_Picture_4.jpeg)

Рисунок 9 – Отладочная плата nodeMCU

ESP-12E оснащен одиннадцатью многофункциональными выводами GPIO, которые могут выступать как входом так и выходом, а десять из них поддерживают широтно-импульсную модуляцию. Микроконтроллер облада-

ет энергонезависимой памятью размером 4Мб. Все перечисленные возможности позволяют микроконтроллеру решать задачи, поставленные перед портативной системой управления [15,16, 17,19].

Технические характеристики ESP-12Е приведены в таблице 1.

| Категория                                     | Параметр                           | Значение                                                            |
|-----------------------------------------------|------------------------------------|---------------------------------------------------------------------|
|                                               | Периферийные шины                  | UART/HSPI/I2C/I2S/                                                  |
|                                               | Рабочее напряжение                 | $3.0 - 3.6 B$                                                       |
| Характеристики                                | Рабочий ток                        | 80 MA                                                               |
| аппаратной части                              | Диапазон рабочих темпера-<br>тур   | $-40 - 125$ °C                                                      |
|                                               | Размеры                            | 16х24х3 мм                                                          |
| WiFi параметры                                | WiFi протоколы                     | IEEE802.11 b/g/n                                                    |
|                                               | Частотный диапазон                 | $2.4\Gamma\Gamma$ ц-2.5 $\Gamma\Gamma$ ц                            |
| Характеристики<br>программного<br>обеспечения | WiFi режим                         | Станция/ точка доступа/<br>точка доступа + станция                  |
|                                               | Безопасность                       | WPA/WPA2                                                            |
|                                               | Шифрование                         | WEP/TKIP/AES                                                        |
|                                               | Обновление прошивки                | Загрузка через UART /<br>загрузка и запись про-<br>шивки через хост |
|                                               | Сетевые протоколы                  | IPv4,TCP/UDP/HTTP/FTP                                               |
|                                               | настрой-<br>Пользовательская<br>ка | Набор АТ команд                                                     |

Таблица 1 – Технические характеристики ESP-12E

Модуль ESP-12E приведен на рисунке 10.

![](_page_20_Picture_0.jpeg)

Рисунок 10 – Модуль ESP-12E

Назначения выводов ESP-12E приведены в таблице 2.

![](_page_20_Picture_111.jpeg)

Таблица 2 – Назначения выводов ESP-12E

Продолжение таблицы 2

| Номер<br>BЫ-<br>вода | Название<br>BЫ-<br>вода | Назначение                        |
|----------------------|-------------------------|-----------------------------------|
| 8                    | <b>VCC</b>              | Вход питания 3,3В.                |
| 9                    | CS <sub>0</sub>         | Выбор чипа                        |
| 10                   | <b>MISO</b>             | Вход ведущего, выход ведомого.    |
| 11                   | IO <sub>9</sub>         | GPIO <sub>9</sub>                 |
| 12                   | <b>IO10</b>             | GPIO10                            |
| 13                   | <b>MOSI</b>             | Выход ведущего, вход ведомого.    |
| 14                   | <b>SCLK</b>             | Последовательный тактовый сигнал. |
| 15                   | <b>GND</b>              | Корпус.                           |
| 16                   | <b>IO15</b>             | GPIO15; MTDO; HSPICS; UART0_RTS   |
| 17                   | IO2                     | GPIO2; UART1_TXD                  |
| 18                   | IO <sub>0</sub>         | GPIO <sub>0</sub>                 |
| 19                   | IO <sub>4</sub>         | GPIO4                             |
| 20                   | IO <sub>5</sub>         | GPIO <sub>5</sub>                 |
| 21                   | <b>RXD</b>              | <b>UARTO_RXD; GPIO3</b>           |
| 22                   | <b>TXD</b>              | <b>UARTO_TXD; GPIO1</b>           |

Назначение выводов платы nodeMCU приведены на рисунке 11.

![](_page_22_Picture_0.jpeg)

Рисунок 11 – Назначение выводов nodeMCU

Плата nodeMCU является дополненной обвязкой для микроконтроллера. Немаловажными достоинствами платы nodeMCU являются наличие интегрированного интерфейса USB, а также наличие на плате стабилизатора напряжения, что позволяет питать плату от 5В.

Как показано на принципиальной схеме портативной системы дистанционного управления асинхронным электродвигателем рисунок 12, питание платы nodeMCU поступает на ножки Vin и GND соответственно с цепи питания, расположенной на плате управления системой. Выходы D5, D6 и D3 платы nodeMCU подключены к выходам микросхемы DD1, соответственно I/O, Data и CS. Выводы D5, D6 и D3 платы nodeMCU являются выводами последовательного интерфейса SPI микроконтроллера ESP-12E. В данной системе плата nodeMCU выступает в роли ведущего устройства, а микросхема DD1 в роли ведомого.

![](_page_23_Figure_0.jpeg)

Рисунок 12 – Принципиальная схема портативной системы дистанционного управления асинхронным электродвигателем

Плата nodeMCU периодически опрашивает микросхему DD1, тем самым считывает показания датчика тока, расположенного на плате управления. Выход платы nodeMCU D5 – это тактовый выход, на котором генерируется последовательный тактовый сигнал для микросхемы DD1. Вход D6 – это вход SPI платы nodeMCU, на который приходит цифровой сигнал с информацией об уровне напряжения на входе микросхемы DD1. Выход D3 платы nodeMCU служит для периодической активации передачи данных с микросхемы DD1. При появлении сигнала низкого уровня на выходе D3 микросхема DD1 начинает передачу данных с информацией об уровне напряжения на измерительном входе. График работы последовательного периферийного интерфейса шины SPI при передаче данных приведен на рисунке 13.

![](_page_24_Figure_1.jpeg)

Рисунок 13 – График работы последовательного интерфейса SPI

Блок реле служит для коммутации цепей катушек пускателей. Выходы D2 и D0 платы nodeMCU подключены к управляющим входам блока реле IN1 и IN2. При появлении низкого уровня управляющего напряжения на выходах D2 или D0, реле срабатывает, в результате чего происходит коммутация цепи управления одного из пускателей. Данный блок состоит из двух реле типа srd-05vdc-sl-c и схемы обвязки для управления этими реле. Данный блок помимо управления катушками пускателей служит для гальванической развязки цепи управления от цепи 220В. Питание блока реле осуществляется

от цепи питания, расположенной на плате управления. Питание 5В подается на контакты блока реле JD-Vcc и GND. Блок реле изображен на рисунке 14.

![](_page_25_Picture_1.jpeg)

Рисунок 14 – Блок реле

Коммутацию цепи питания асинхронного электродвигателя выполняют непосредственно пускатели [20]. В портативной системе дистанционного управления асинхронным электродвигателем применены пускатели LC1E1210M5 от производителя Schneider Electric. Технические характеристики пускателей приведены в таблице 3.

Таблица 3 – Характеристика пускателя LC1E1210M5

| Параметр                         | Значение         |
|----------------------------------|------------------|
| Номинальный ток, А               | 12               |
| Категория применения             | $AC-1$ , $AC-3$  |
| Количество силовых полюсов       |                  |
| Род тока катушки управления      | Переменный, 50Гц |
| Напряжение катушки управления, В | 220              |
| Вспомогательные контакты         | 1 H.O.           |

Выводы.

Во второй главе произведена разработка электрической принципиальной схемы: системы управления, датчика тока, цепей питания и управления.

## <span id="page-26-0"></span>**3. Программная часть**

#### **3.1. Выбор среды разработки**

<span id="page-26-1"></span>В данной портативной системе дистанционного управления асинхронным электродвигателем используется специализированная плата nodeMCU V2.0. На данной плате установлен микроконтроллер ESP-12E версии 12Е. Существует несколько сред разработки [9], поддерживающих данный вид микроконтроллеров. В данной выпускной квалификационной работе использовалась среда разработки Arduino IDE

#### **3.2 Настройка подключения системы к WiFi сети**

<span id="page-26-2"></span>Программа для портативной системы дистанционного управления асинхронным электродвигателем написана на языке высокого уровня С++ в среде программирования Arduino IDE. После подготовки среды разработки Arduino IDE к работе с ESP-12E, а также записи листинга программы в среду разработки, необходимо удостоверится в правильности заданных параметров, которые использует микроконтроллер при подключении к WiFi сети. Настройка подключения осуществляется путем присвоения переменным необходимых значений.

Для подключения к сети необходимо присвоить переменной «ssid» значение, определяющее имя WiFi сети, к которой подключится микроконтроллер, а переменной «password» присвоить значение пароля доступа к указанной выше сети. В данной выпускной квалификационной работе используется WiFi сеть с именем NOD-MCU и паролем 12345678.

При подключении к созданной сети также необходимо проверить заданный IP-адрес микроконтроллера, так как при появлении в сети двух одинаковых IP-адресов произойдет сбой оборудования. IP-адрес микроконтроллера записан в параметре «IPAddress ip(192,168,0,199);». Важно при записи IP адреса в данный параметр соблюсти стилистику записи, т.е. разделять числа запятой, а не точкой.

Маска подсети записывается в параметре «IPAddress subnet(255,255,255,0);». Здесь также важно соблюдать стилистику записи, т.е. разделять числа запятой.

В параметре «ESP8266WebServer server(80);» в скобках указывается номер порта, на котором будет запущен веб-сервер.

Значение переменных, которые служат для подключения к WiFi сети, указаны на рисунке 15.

![](_page_27_Picture_4.jpeg)

Рисунок 15 – Скриншот окна программы Arduino IDE с указанными настройками подключения к сети

Для отображения и обнаружения веб-сервера посредством операционной системы Windows 7 воспользовались протоколом SSDP. Протокол SSDP (Simple Service Discovery Protocol) – это сеансовый протокол, который используется при отображении узлам сети об обслуживании каких-либо сетевых задач.

Для использования сеансового SSDP протокола в программу записана функция «SSDP\_init», которая реализует данный функционал. В ней указывается информация о запущенном веб-сервере. В параметре «SSDP.setHTTPPort(80);» в скобках необходимо указать номер порта сервера.

Функция «SSDP\_init» показана на рисунке 16.

![](_page_28_Picture_3.jpeg)

Рисунок 16 – Скриншот программы Arduino IDE. Функция «SSDP\_init»

В параметре «SSDP.setName("SSDP-Motor1");» в скобках указывается имя веб-сервера, которое будет отображаться в сервисном окне Windows «Сеть».

В параметре «SSDP.setSerialNumber("000000000001");» указывается серийный номер системы.

В параметре «SSDP.setManufacturer("Dosaev");» указывается производитель данной системы.

В параметре «SSDP.setModelNumber("000000000001"); указывается номер модели устройства.

#### <span id="page-29-0"></span>**3.3.Работа с веб-сервером**

На рисунке 17 представлен предполагаемый внешний вид главной страницы веб-сервера. В заголовке страницы веб-сервера указанно название системы дистанционного управления асинхронным электродвигателем. На странице имеются кнопки и индикаторы состояния. Кнопка «ON Left» предназначена для запуска асинхронного электродвигателя в левую сторону вращения.

![](_page_30_Picture_68.jpeg)

Рисунок 17 – Внешний вид страницы сервера

Кнопка «STOP Left» предназначена для остановки электродвигателя при его запуске в левую сторону. Кнопка «ON Right» предназначена для запуска асинхронного электродвигателя в правую сторону вращения. Кнопка «STOP Right» предназначена для остановки электродвигателя при его запуске в правую сторону. Кнопка «Reset» служит для сброса ошибок, которые появляются в процессе работы. В строке индикации «----Ток----» отображается действующее значение тока. Информация о действующем значении тока обновляется каждые десять секунд.

На рисунке 18 веб-сервер передал состояние системы управления и выдал ошибку «ALARM: Превышения тока!!!». Данная ошибка всегда появляется при первом запуске системы управления, так как она рассчитана на различные мощности асинхронных двигателей. Для устранения данной ошибки необходимо ввести значение номинального рабочего тока подключенного асинхронного электродвигателя в поле «Максимальный ток», нажать кнопку «Задать» и после сбросить ошибку нажатием кнопки «Reset».

После выполнения данных операции система управления готова к запуску асинхронного электродвигателя. На рисунке 20 приведено окна браузера с готовым к работе веб-сервером.

![](_page_31_Figure_2.jpeg)

Рисунок 18 –Окно браузера с готовым к работе веб-сервером

Для запуска асинхронного электродвигателя необходимо нажать на кнопки либо «ON Left», либо «ON Right» в зависимости от необходимого направления вращения. После нажатия на одну из кнопок произойдет запуск асинхронного электродвигателя, при этом система отобразит запущенное направление вращения, изменив индикатор состояния на зеленый цвет и надпись в нем с «OFF» на «ON», как показано на рисунке 19.

32

![](_page_32_Figure_0.jpeg)

Рисунок 19 –Окно браузера при включенной системе управления

Для остановки асинхронного электродвигателя необходимо нажать на кнопку «STOP Left», соответственно при запущенном обратном направлении вращения необходимо нажать на «STOP Right». При этом состояние индикатора изменится на красное и появится надпись «OFF».

Также в программе реализована защита от случайного нажатия на одновременный запуск в различные стороны вращения, которое могло привести к аварии.

Система дистанционного управления асинхронным электродвигателем оснащена кнопкой аварийного отключения, при нажатии на которую произойдет остановка асинхронного электродвигателя, а на странице вебсервера отобразится предупреждение «ALARM: Нажат СТОП!!!». Вид окна браузера с нажатой аварийной кнопкой изображен на рисунке 20.

![](_page_33_Figure_0.jpeg)

Рисунок 20 – Окна с нажатой аварийной кнопкой

При активной аварии система не позволит произвести сброс данной аварии, пока кнопка не вернется в нормальное положение. После возвращение кнопки в нормальное положение необходимо сбросить аварию нажатием на кнопку «Reset».

Поскольку в портативной системе дистанционного управления асинхронным электродвигателем реализована защита от превышения рабочего тока, то при его превышении система остановит асинхронный электродвигатель и выдаст ошибку «ALARM: Превышения тока!!!», как показано на рисунке 19.

## **3.4 Текст программы**

<span id="page-33-0"></span>#include <ESP8266WiFi.h>

```
#include <WiFiClient.h>
#include <ESP8266WebServer.h>
#include <ESP8266mDNS.h>
#include <ESP8266SSDP.h> 
#include <SPI.h>
```
MDNSResponder mdns; const char\* refresh = "refresh"; //////////////////////АЦП const int spi\_ss = 0; // вывод выбора ведомого SPI uint8 t byte  $0$ , byte  $1$ ; // Первый и второй байты для чтения uint16 t spi bytes;  $\frac{1}{2}$  Окончательное 12-разрядное сдвинутое значение float v out;  $\frac{1}{1}$  Напряжение с десятичной запятой float vref = 3.3; // Опорное напряжение на выводе Vref  $\frac{1}{\sqrt{N}}$  Wi-Fi const char\* ssid = "NOD-MCU"; //имя сети const char\* password = "12345678"; //пароль сети

```
byte arduino_mac[] = \{ 0xDE, 0xED, 0xBA, 0xFE, 0xFE, 0xED \};IPAddress ip(192,168,0,199);
IPAddress gateway(192,168,0,1);
IPAddress subnet(255,255,255,0);
```
ESP8266WebServer server(80); String SSDP\_Name="SSDP-Motor1"; // Имя SSDP

```
int D0_pin = 16;
int D2 pin = 4;
int D1 pin = 5;
```
int D0  $\text{state} = \text{LOW}$ ;

int  $D2$  state = LOW;

String per = "0"; //Задание порога срабатывания защиты

bool alarm = 0; //Состояние ошибки

bool res=0; //Для сброса на странице

//int time1 = 5; // Время перзагрузки страницы

```
float floatVar=0; //Для преобразования типов(чтение от клиента String, нужено
float).
```
bool alarm $2 = 0$ ;

```
void zapros(void){
  per=server.arg("set");
char floatbufVar[32];
String string Var = per;
stringVar.toCharArray(floatbufVar,sizeof(floatbufVar));
floatVar=atof(floatbufVar);
  Serial.print("per=");
  Serial.print(per);
 Serial.print(" floatVar=");
 Serial.println(floatVar);
 server.send(200, "text/html", webPage());
}
```

```
void setup(void){
 // preparing GPIOs
  pinMode(D0_pin, OUTPUT);
 digitalWrite(D0_pin, LOW);
 pinMode(D2_pin, OUTPUT);
 digitalWrite(D2_pin, LOW);
```
# pinMode(D1\_pin, INPUT);

```
delay(100);
 Serial.begin(115200);
 WiFi.begin(ssid, password);
 WiFi.config(ip, gateway, subnet);
  Serial.println("");
```

```
 // Wait for connection
while (WiFi.status() != WL_CONNECTED) {
 delay(500);
 Serial.print(".");
 }
 Serial.println("");
 Serial.print("Connected to ");
 Serial.println(ssid);
 Serial.print("IP address: ");
 Serial.println(WiFi.localIP());
  if (mdns.begin("esp8266", WiFi.localIP())) {
  Serial.println("MDNS responder started");
 }
 SSDP_init();
  //+++++++++++++++++++++++ START LED-1 ++++++++++++++++++++
server.on("/", \lceil \cdot \rceil()server.send(200, "text/html", webPage());
 });
 server.on("/socket1On", [](){
```

```
if (alarm == 0 \&& res == 0 \&& alarm2 ==0){
```

```
D0_state = D2_state == HIGH ? LOW : HIGH;
```

```
 digitalWrite(D0_pin, D0_state);
   }
  server.send(200, "text/html", webPage());
   delay(100);
   \}:
      server.on("/socket1Off", [](){
  D0_state = LOW; digitalWrite(D0_pin, D0_state);
   server.send(200, "text/html", webPage());
     delay(100);
    //+++++++++++++++++++++++ END LED-1 ++++++++++++++++++++ 
    //+++++++++++++++++++++++ START LED-2 ++++++++++++++++++++ 
 \}:
   server.on("/socket2On", [](){
 if (alarm == 0 \&& \text{res} = 0 \&& \text{ alarm2} == 0)
   {
  D2_state = D0_state == HIGH ? LOW : HIGH;
  digitalWrite(D2_pin, D2_state);
// server.send(200, "text/html", webPage());
  }
  server.send(200, "text/html", webPage());
  delay(100);
 \}:
  server.on("/socket2Off", [](){
  D2_state = LOW;
   digitalWrite(D2_pin, D2_state);
  Serial.print ("D2=");
  Serial.print (D2_state);
  server.send(200, "text/html", webPage());
```

```
delay(100);
```

```
 // +++++++++++++++++++++++ END LED-2 ++++++++++++++++++++
```
 $\}$ );

/////////////////////////////////////per//////////

server.on("/set", zapros);

```
//////////////////////per/////////////////////////
```
server.on("/reset", [](){

 $res = 0$ ;

```
 server.send(200, "text/html", webPage());
```
delay $(100)$ ;

});

```
 server.begin();
```
Serial.println("HTTP server started");

```
 pinMode(spi_ss, OUTPUT); // Установить SPI вывод выбора ведомого на 
выход
```

```
digitalWrite(spi_ss, HIGH); // Убедиться, что на spi_ss установлена логиче-
ская единица
```
SPI.begin();

```
}
```

```
void loop()
```

```
{
```
server.handleClient();

//////////////SPI/////////////////////////////////

```
 SPI.beginTransaction(SPISettings(10000, MSBFIRST, SPI_MODE0));
```
digitalWrite(spi\_ss, LOW);

byte  $0 = SPI.$ transfer $(0)$ ; // read firt 8 bits

byte\_1 = SPI.transfer(0); // read second 8 bits

digitalWrite(spi\_ss, HIGH);

```
 SPI.endTransaction();
```

```
\text{sni\_bytes} = ( ( (\text{byte\_0}) \ll 7) + (\text{byte\_1} \gg 1) );v_out = vref * (float(spi_bytes) / 32768.0);
 ///////////////////////////////////////////////////////////////////////////////////////
if (floatVar \lt v_ out)
 {
 alarm=1;
 res=1;
D<sub>0</sub>_state=0;
D<sub>2</sub>_state=0;
 digitalWrite(D0_pin, LOW);
 digitalWrite(D2_pin, LOW);
 Serial.println(alarm);
 }
 else
 {
  alarm = 0;
  // Serial.println(alarm);
 }
 if (digitalRead (D1_pin) == LOW)
 {
alarm2 = 1;
D0_state=0;
D2 state=0;
 digitalWrite(D0_pin, LOW);
 digitalWrite(D2_pin, LOW);
 Serial.println(alarm2);
   }
   else
   {
```

```
alarm2 = 0;
      }
}
String webPage()
```
# {

String web;

```
web += "<!DOCTYPE html><html lang=\"ru""><head><meta
name=\"viewport\" content=\"width=device-width, initial-scale=1\"/> <meta char-
set=\"utf-8\"><title>ESP-12E</title> <style>article, aside, details, figcaption, fig-
ure, footer,header,hgroup, menu, nav, section { display: block; 
}</style><style>button{color:red;padding: 10px 27px;}</style></head>";
 web += "<br/>body><hl style=\"text-align: center;font-family: Open sans;font-
weight: 100;font-size: 20px;\">ESP-12E Web Server</h1><div>";
 web += "<h1 style=\"text-align: center;font-family: Open sans;font-weight:
100;font-size: 20px;\">Motor control</h1><div>";
  //++++++++++ LED-1 +++++++++++++
```

```
web += "\langle p \text{ style]} \rangle"text-align: center; margin-top: 0px; margin-bottom: 5px; \">----
LEFT----</p>";
```

```
if (D0 state == 1)
```
# {

web  $+=$  "<div style=\"text-align: center;width: 98px;color:white ;padding: 10px 30px;background-color: #43a209;margin: 0 auto;\">ON</div>";

```
 }
```
else

```
 {
```
 web += "<div style=\"text-align: center;width: 98px;color:white ;padding: 10px 30px;background-color: #ec1212;margin: 0 auto;\">OFF</div>";

```
 }
```

```
web += "<div style=\"text-align: center; margin: 5px 0px; \"> <a
href=\"socket1On\"><br/>>button>ON Left</button></a>>&nbsp;<a
href=\"socket1Off\"><br/>>button>STOP Left</button></a></div>";
```

```
 // ++++++++ LED-1 +++++++++++++
```

```
web += "\langle p \text{ style]} \rangle"text-align: center;margin-top: 0px;margin-bottom: 5px;\">----
RIGHT----</p>";
```

```
if (D2 \text{ state} == 1)
```

```
 {
```
web  $+=$  "<div style=\"text-align: center;width: 98px;color:white ;padding: 10px 30px;background-color: #43a209;margin: 0 auto;\">ON</div>";

```
 }
```
else

```
 {
```
web  $+=$  "<div style=\"text-align: center;width: 98px;color:white ;padding: 10px 30px;background-color: #ec1212;margin: 0 auto;\">OFF</div>";

```
 }
```

```
web += "<div style=\"text-align: center; margin: 5px 0px;\"> <a
```

```
href=\"socket2On\"><br/>>button>ON Right</button></a>&nbsp:<a>
```

```
href=\"socket2Off\"><br/>>button>STOP Right</button></a>></div>";
```

```
 // ++++++++ LED-2 +++++++++++++
```

```
web += "\ltp style=\"text-align: center; margin-top: 0px; margin-bottom:
```

```
5px;\">Максимальный ток</p>";
```

```
web += "<form action=\"http://192.168.0.199/set";
```

```
web += "":
```

```
web  == "method='"get";
```

```
web += "":
```

```
web += ">>p style=\"text-align: center; margin-top: 0px;margin-bottom: 5px;";
web += ">> ":
```

```
web += " \langle input type=\langle"text\rangle" ";
```

```
web += "name=\"set";
web += "":
web += "\gt <input type=\"submit";
web += "":
web += "value=\"Задать":
web += "";
web += "/>\lt/p>\lt/form>";
if (alarm = 1 \parallel \text{res} == 1){
web += "<h1 style=\"text-align: center;font-family: Open sans;font-weight:
100;font-size: 20px;\">ALARM: Превышение тока!!!</h1>";
}
//аналоговое значение А0
 web += "\langle p \text{ style]} \rangle"text-align: center;margin-top: 0px;margin-bottom: 5px;\">----
Tок----\langle p \rangle":
web += "<div style=\"text-align: center;width: 98px;color:white ;padding: 10px
30px;background-color: #5191e4;margin: 0 auto;\">"+ String(v_out)+"</div>";
if (\text{alarm2} == 1)web += "<h1 style=\"text-align: center;font-family: Open sans;font-weight:
100;font-size: 20px;\">ALARM: Нажат СТОП!!!</h1>";
} 
//Ресет
web += "<div style=\"text-align: center; margin: 5px 0px; \"> <a
href=\"reset\"><br/>>button>Reset</button></a>></div>":
//перезагрузка
  web += "\leqmeta http-equiv=";
  web += "" + String(refresh)+"";
  web += "content=":
   web += String((int)30) + ";URL=http://192.168.0.199";
  web += ">}:
```

```
 //content="10;URL=http://php-mysql-video.ru">
 // ========REFRESH=============
// web += "<meta http-equiv="refresh" content="time1">";
// =========REFRESH==============
web += "\lt/body>\lt/html>";
 return(web);
}
void SSDP_init(void) {
 // SSDP дескриптор
 server.on("/description.xml", HTTP_GET, []() {
  SSDP.schema(server.client());
 \}:
 //Если версия 2.0.0 закаментируйте следующую строчку
 SSDP.setDeviceType("upnp:rootdevice");
 SSDP.setSchemaURL("description.xml");
 SSDP.setHTTPPort(80);
 SSDP.setName(SSDP_Name);
 SSDP.setSerialNumber("000000000001");
 SSDP.setURL("/");
 SSDP.setModelName("SSDP-Motor1");
 SSDP.setModelNumber("000000000001");
 SSDP.setModelURL("http://www.esp8266-arduinoide.ru");
 SSDP.setManufacturer("Dosaev");
 SSDP.setManufacturerURL("http://www.esp8266-arduinoide.ru");
 SSDP.begin();
```
}

Выводы.

В третьей главе выбрана среда разработки разработана программная часть.

## **Заключение**

<span id="page-44-0"></span>В ходе выполнения выпускной квалификационной работы был произведен анализ существующих систем управления асинхронных электродвигателей, а также существующих сетей, применяемых в промышленности. В выпускной квалификационной работе были учтены плюсы и особенности исследованных систем, а также были выявлены их негативные стороны.

В первой главе рассмотрено состояние вопроса, актуальности задачи, проанализированы существующие аналоги и возможные решения.

Во второй главе произведена разработка электрической принципиальной схемы: системы управления, датчика тока, цепей питания и управления.

В третьей главе выбрана среда разработки разработана программная часть.

При разработке системы дистанционного управления асинхронным электродвигателем были применены технические решения, которые отражены в пояснительной записке, а также в прилагаемом комплекте чертежей, который содержит структурную схему устройства, принципиальную схему модуля управления, чертеж печатной платы, сборочный чертеж печатной платы и сборочный чертеж модуля управления. Все технические решения, применяемые в данной системе, направлены на ее удешевление по сравнению с существующими аналогами.

В данной работе разработан цифровой датчик тока на основе трансформатора тока AC-1015 для измерения действующего значения тока, протекающего в обмотке асинхронного электродвигателя, а также описан процесс передачи информации от датчика тока к микроконтроллеру.

Разработанная система дистанционного управления асинхронным электродвигателем – это технически законченное устройство, которое позволяет дистанционно управлять асинхронным электродвигателем как с диспетчерского поста, так и с любого переносного мобильного устройства.

# **Список используемой литературы**

<span id="page-45-0"></span>1. Голубцов М.С. Микроконтроллеры AVR: от простого к сложному. –М.:Солон-Пресс.2005.-304с.:ил.

2. Гребнев В.В. Микроконтроллеры семейства AVR.– М.:РадиоСофт, 2002. -176с.:ил.

3. Гусев В.Г., Гусев Ю.М. Электроника: Учеб. Пособие для приборостроит. Спец. Вузов. –М.: Высш. шк.1991.- 622 с.

4. Евстифеев А.В. Микроконтроллеры AVR семейства Classic фирмы ATMEL.–М.:Додэка, 2004.-288 с.:ил.

5. Забродин Ю.С. Промышленная электроника: Учебник для вузов. –М: Высш. школа, 1982. -496 с.: ил.

6. Конденсаторы: Справочник / Четверков И.И., Дьяконов М.Н, Присняков В.И. и др.: Под ред. Четверкова И.И., Дьяконова М.Н.-М.: Радио и связь. -1993. -392с.: ил.

7. Масленников М.Ю. Справочник разработчика и конструктора РЭА. –М.: Радио и связь, 1988.-300с.: ил.

8. Методические указания по оформлению выпускных квалификационных работ по программам бакалавриата, программам специалитета, программам магистратуры : [Электронный ресурс]. URL: https://yadi.sk/d/Fs-9ts\_VInrE3Q/BKP\_(Diplom) / Оформление ВКР (Дата обращения: 18.02.2021)

9. Павловская, Т.А. C/C++. Программирование на языке высокого уровня : учеб. для вузов / Т.А. Павловская. – СПб. : Питер, 2007. – 460 с.

10. Положение о выпускной квалификационной работе: утв. решен. учен. совет. от 21.11.2019 решение №254 : [Электронный ресурс]. URL: https://yadi.sk/d/Fs-9ts\_VInrE3Q/BKP\_(Diplom) / Положение о ВКР (Дата обращения: 18.02.2021)

11. Полупроводниковые приборы: Справочник / Гитцевич А.Б.-М.: Радио и связь, 1988.-528с.:ил.

12. Порядок обеспечения самостоятельности выполнения письменных работ в ТГУ : [Электронный ресурс]. URL: https://yadi.sk/d/Fs-9ts VInrE3Q/BKP (Diplom) / Положение о Антиплагиате (Дата обращения: 18.02.2021)

13. Резисторы: Справочник / В.В. Дубровский, Д.М. Иванов, Н.Я. Пратусевич и др. Под ред. И.И. Четверткова и В.М. Терехова. -2-е изд., перераб. И доп. – М.: Радио и связь, 1991.-528 с.:ил.

14. Сидоров И.Н. и др. Малогабаритные трансформаторы и дроссели: Справочник / И.Н. Сидоров, В.В. Мукосеев.-М.: Радио и связь, 1985. – 416с., ил.

15. Фрунзе А.В. Микроконтроллеры это же просто. –М.:Скимен, 2002.-336с.ил

16. Хьюз, К. Параллельное и распределенное программирование с использованием  $C^{++}$  = Parallel and Distributed Programming Using  $C^{++}$  / K. Хьюз, Т. Хьюз ; пер. с англ. и ред. Н.М. Ручко. – М. : СПб. : Киев : Вильямс,  $2004. - 667$  c.

17. Черносвитов, А. Visual C++7 : учебный курс / А. Черносвитов. – СПб. : Питер, 2002. – 528 с.

18. Электроника и наноэлектроника, управление в технических системах, электроэнергетика и электротехника. Выполнение бакалаврской работы / сост. Позднов М.В., Прядилов А.В. - Тольятти: ТГУ, 2019. - 41 с.

19. A.K. Bouras Behavior Technical Analysis of the Asynchronous Motor/ A.K. Bouras, A.E. Hadjadj and S. Bouras// International Journal of Electrical and Power Engineering  $-2011 - 5(1)$ , PP 49-53.

20. Daniel K. Fisher Rapid Deployment of Internet-Connected Environmental Monitoring Devices/ Daniel K. Fisher// Scientific Research – 2014 – 4 PP 46-54

21. Electrical resistance and conductance [Электронный ресурс]. URL: [https://en.wikipedia.org/wiki/Electrical\\_resistance\\_and\\_conductance](https://en.wikipedia.org/wiki/Electrical_resistance_and_conductance) (дата обращения: 17.05.2021)

22. Electronic Components Datasheets [Электронный ресурс] URL: http://www.datasheets.ru (дата обращения: 17.02.2021)

23. Ioan Pădureanu Optimisation of the Start-up and Operation Regimes of Cooling Water Pumps of a High-Power Hydro Generator/ Ioan Pădureanu, Marcel Jurcu, Ladislau Augustinov, Cornel Hațiegan, Eugen Răduca, Laurențiu Pădeanu// Analele Universităţii "Eftimie Murgu" Reşiţa: Fascicola I, Inginerie – 2015 – 1 PP 345-358

24. LM78XX / LM78XXA 3-Terminal 1 A Positive Voltage Regulator [Электронный ресурс]. URL[:https://static.chipdip.ru/lib/164/DOC001164647.pdf](https://static.chipdip.ru/lib/164/DOC001164647.pdf)  (дата обращения: 17.05.2021)

25. S. A. Prasad, B. S. Kariyappa, R. Nagary, S. K. Thakur, Microcontroller Based AC Power Controller, Wireless Sensor Network,Vol. 1, Issue 2, Jul 2009, pp. 76-81.

26. Venugopal V. Veeravalli Distributed inference in wireless sensor networks/ Venugopal V. Veeravalli, Pramod K. Varshney // Philosophical Transactions of the Royal Society  $A - 2012 - 370$  PP100-117

27. Vittorio M.N. Passaro Non-Destructive Current Sensing for Energy Efficiency Monitoring in Buildings with Environmental Certification/ Vittorio M.N. Passaro // Sensors. – 2015 – 15, PP 16740-16762.

48